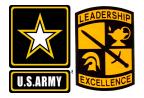

## HOW TO GUIDE

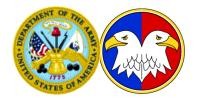

## Managed Reporting Environment (MRE) Brought to you by USARC REQUEST Operations Center (ROC)

## USARC ROC Point of Contact

Send Email to:

g1.request.team@usarc-emh2.army.mil

| 🚰 Welcome to WebFOCUS Managed Reporting - Microsoft Internet Explorer       | <u>- 🗆 ×</u>   |
|-----------------------------------------------------------------------------|----------------|
| Eile Edit View Favorites Iools Help                                         |                |
| ← Back • → • 🔕 🖄 🖓 Search 📾 Favorites 🛞 Media 🎲 🖏 • 🚑 👿 • 📄                 |                |
| Address      https://keyview.hoffman.army.mil/ibi_html/workbnch/mrlogon.htm | ▼ 🖗 Go Links » |
|                                                                             |                |
| Information Managed Reporting                                               |                |
| Welcome to Managed Reporting                                                |                |
|                                                                             |                |
| Managed Reporting Signon :                                                  |                |
| User ID:                                                                    |                |
| Password Change Password                                                    |                |
| WebFOCUS Server Signon :                                                    |                |
| User ID:                                                                    |                |
| Password:                                                                   |                |
| Logon H Reset                                                               | -              |
|                                                                             | Internet       |

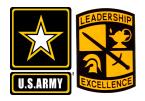

Managed Reporting Environment (MRE)

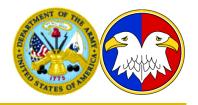

- Provides PMS with a data management tool to view REQUEST vacancy and UIC data.
  - PMS may view current unit data and vacancy data with only a few keystrokes.
  - There are many different purpose reports for ease of individual use.
- Print these slides, put them next to your keyboard and simply follow the steps!

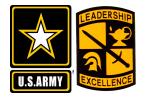

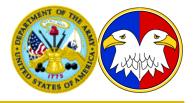

- In the address field of your browser, copy and paste the below URL, then hit Enter:
  - https://keyview.hoffman.army.mil/ibi\_html/workbnch/ mrlogon.htm

Then press the GO button or hit Return

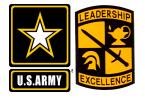

Step 2:

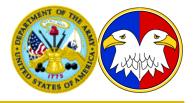

| IMPORTANT:               | 🚰 Welcome to WebFOCUS Managed Reporting - Microsoft Internet Explorer                                                                                                    |          |  |  |  |  |  |  |  |  |  |  |
|--------------------------|----------------------------------------------------------------------------------------------------|----------|--|--|--|--|--|--|--|--|--|--|
|                          | File Edit View Favorites Tools Help                                                                                                    |          |  |  |  |  |  |  |  |  |  |  |
| DO NOT CHANGE            | ↔ Back • → · ③ ② ☆ ③ Search  Favorites ④ Media ③ · ▷ • ④ · · ●                                                                                                    |          |  |  |  |  |  |  |  |  |  |  |
| THE PASSWORD!            | Address 🗃 https://keyview.hoffman.army.mil/ibi_html/workbnch/mrlogon.htm                                                                                                    |          |  |  |  |  |  |  |  |  |  |  |
| THIS IS A PUBLIC         | Information<br>Builders Managed Reporting                                                                                                    |          |  |  |  |  |  |  |  |  |  |  |
| USE TOOL!                | International International In |          |  |  |  |  |  |  |  |  |  |  |
|                          | Welcome to Managed Reporting                                                                                                    |          |  |  |  |  |  |  |  |  |  |  |
|                          |                                                                                                    |          |  |  |  |  |  |  |  |  |  |  |
| User ID here is: PMS     | Managed Reporting Signon :                                                                                                    |          |  |  |  |  |  |  |  |  |  |  |
| User ID here is: UZAPMS  | User ID PMS                                                                                                    |          |  |  |  |  |  |  |  |  |  |  |
| Use UPPER CASE for       | Password: House Password                                                                                                    |          |  |  |  |  |  |  |  |  |  |  |
| User ID and lower case   |                                                                                                    |          |  |  |  |  |  |  |  |  |  |  |
| for password             | WebFOCUS Server Signon :                                                                                                    |          |  |  |  |  |  |  |  |  |  |  |
| The password for both is | USETHD: UZAPMS                                                                                                    |          |  |  |  |  |  |  |  |  |  |  |
| and will be:             | Password:                                                                                                    |          |  |  |  |  |  |  |  |  |  |  |
| usarmy04                 | Logon Reset                                                                                                    | <b>_</b> |  |  |  |  |  |  |  |  |  |  |
| Then left click          | 🙆 🖉 Internet                                                                                                    | 1.       |  |  |  |  |  |  |  |  |  |  |
|                          | 🏽 🔀 Start 🛛 🌳 🚬 🏉 🖳 🎽 🔯 Sent 🗹 FW: 🗹 Keyvi 📴 Micro 🖉 Yaho 🚺 1 Re 🚱 Wel 🗐 🕉 🕀 🐼 🗔 12:                                                                                                    | 41 PM    |  |  |  |  |  |  |  |  |  |  |

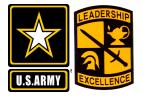

Step 3:

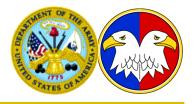

| Left click on | Welcome to WebFOCUS Managed Reporting - Microsoft Internet Explorer       Image: Comparison of Comparison of Compari |  |  |  |  |  |  |  |  |  |  |  |
|---------------|----------------------------------------------------------------------------------------------------|--|--|--|--|--|--|--|--|--|--|--|
|               | ↔ Back → → ✓ 🙆 🙆 🚮 🗔 Search 📾 Favorites 🛞 Media 🥶 🖏 → 🚔 🐨 → 📃                                                                                                    |  |  |  |  |  |  |  |  |  |  |  |
| the Domain    | Address 🚳 https://keyview.hoffman.army.mil/ibi_html/workbnch/mrlogon.htm                                                                                                    |  |  |  |  |  |  |  |  |  |  |  |
| the Domain    |                                                                                                    |  |  |  |  |  |  |  |  |  |  |  |
|               | Provention Builders Managed Reporting                                                                                                    |  |  |  |  |  |  |  |  |  |  |  |
| button to     |                                                                                                    |  |  |  |  |  |  |  |  |  |  |  |
|               |                                                                                                    |  |  |  |  |  |  |  |  |  |  |  |
| waa ah tha    | Managed Reporter                                                                                                    |  |  |  |  |  |  |  |  |  |  |  |
| reach the     |                                                                                                    |  |  |  |  |  |  |  |  |  |  |  |
|               | ter and Repository                                                                                                    |  |  |  |  |  |  |  |  |  |  |  |
| Penasitary    |                                                                                                    |  |  |  |  |  |  |  |  |  |  |  |
| Repository    |                                                                                                    |  |  |  |  |  |  |  |  |  |  |  |
|               |                                                                                                    |  |  |  |  |  |  |  |  |  |  |  |
|               |                                                                                                    |  |  |  |  |  |  |  |  |  |  |  |
|               |                                                                                                    |  |  |  |  |  |  |  |  |  |  |  |
|               |                                                                                                    |  |  |  |  |  |  |  |  |  |  |  |
|               |                                                                                                    |  |  |  |  |  |  |  |  |  |  |  |
|               |                                                                                                    |  |  |  |  |  |  |  |  |  |  |  |
|               |                                                                                                    |  |  |  |  |  |  |  |  |  |  |  |
|               | 🙆 Opening file: https://keyview.hoffman.army.mil/ibi_html/javaassist/ibiapplets.txt 🛛 🖉 Internet 🏒                                                                                                    |  |  |  |  |  |  |  |  |  |  |  |
|               | 🏽 Start 🛛 🌳 🚬 🥔 🖳 🎽 🔯 Sen 🖂 FW 🖾 Key 📴 Mic 🖉 Yah 🎑 I R 🖓 W 🥘 http 🗏 🌾 🔗 🏹 12:49 PM                                                                                                    |  |  |  |  |  |  |  |  |  |  |  |

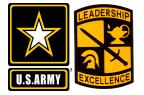

Step 4:

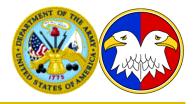

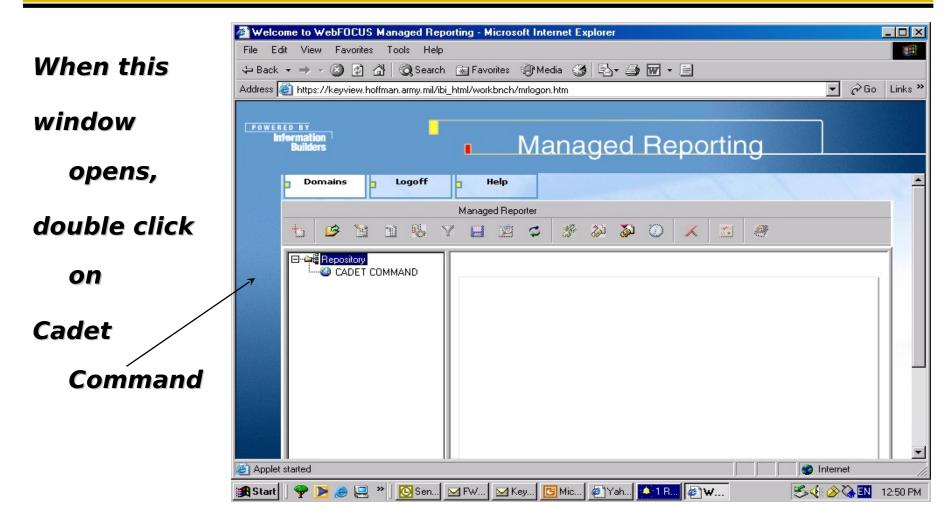

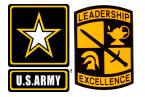

Step 5:

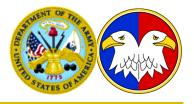

We have provided several standard reports for your review and information.

Click on the + sign next to the desired folder, for this exercise, click on all the + signs to reveal all the reports currently available.

| 🖉 Welcome to WebFOCUS Managed Reporting - Microsoft Internet Explorer 📃 🗆 🗙                                                                                                    |
|----------------------------------------------------------------------------------------------------|
| File Edit View Favorites Tools Help                                                                                                    |
| 🗢 Back 🔹 🤿 🖉 🚰 🥘 Search 👔 Favorites 🎯 Media 🧭 🛃 🖌 🎒 🐨 🗧                                                                                                    |
| Address 🙆 https://keyview.hoffman.army.mil/ibi_html/workbnch/mrlogon.htm 🔽 🎓 Go Links »                                                                                                    |
| Information<br>Builders Managed Reporting                                                                                                    |
| Domains Logoff J Help                                                                                                    |
| Managed Reporter                                                                                                    |
|                                                                                                    |
| Standard Reports     Shared Reports     Shared Reports     Standard Reports     Shared Reports     Shared Reports     Standard Reports     Shared Reports     Shared Reports     Standard Reports     Shared Reports     Shared Reports |
| Applet started     O     Internet                                                                                                    |
| 📾 Start 🛛 🌳 🚬 🗢 🧔 Sen 🖂 FW 🖂 Kev 🖸 Mic 🖉 Yah 🚺 🖬 🖉 🗰 🖉 🐼 💭 12:50 PM                                                                                                    |

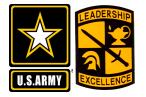

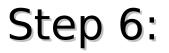

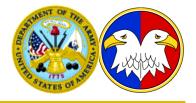

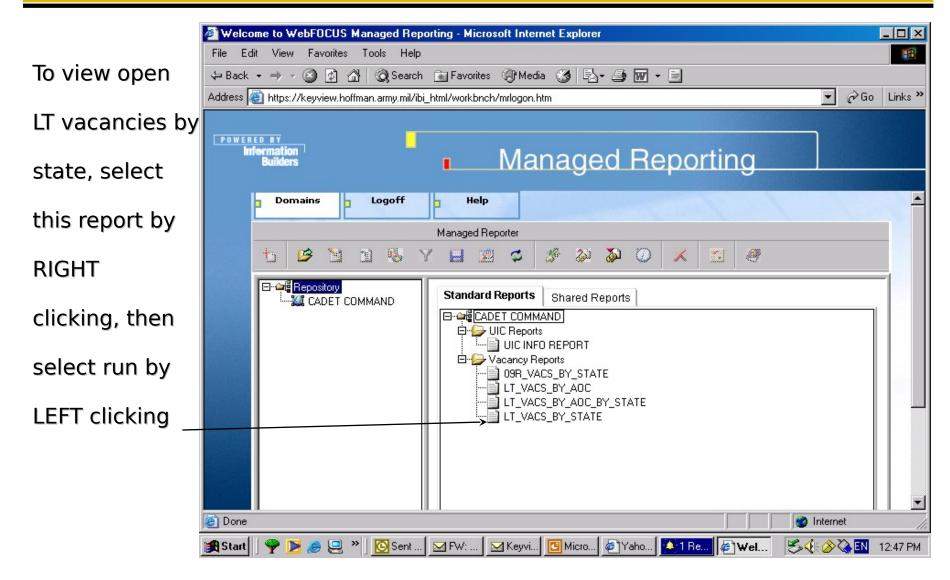

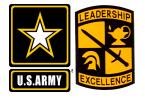

Step 7:

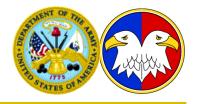

|                   | ET_VACS_BY_STATE - Microsoft Internet Explorer                                                                              | - 🗆 🗵    |
|-------------------|----------------------------------------------------------------------------------------------------|----------|
|                   | File Edit View Favorites Tools Help                                                                                         |          |
| Enter the 2       | ← Back → → → 🐼 🛐 🚰 🥘 Search 📾 Favorites 🛞 Media 🧭 🖏 - 🎒 🖬 - 🖹                                                               |          |
| _                 | Address 🗃 https://keyview.hoffman.army.mil/ibi_apps/WFServlet?IBIMR_action=MR_RUN_FEX&IBIMR_sub_action=MR_STD_REPORT 💽 🔗 Go | Links »  |
| Character state   | ENTER_2_CHARACTER_STATE_CODE_IN_UPPERCASE:                                                                                  | *        |
| abbreviation in   | Submit A Submit                                                                                                    |          |
|                   |                                                                                                    |          |
| UPPER CASE,       |                                                                                                    |          |
| and               |                                                                                                    |          |
|                   |                                                                                                    |          |
| left click on the |                                                                                                    |          |
| Submit button     |                                                                                                    |          |
|                   |                                                                                                    |          |
|                   |                                                                                                    |          |
|                   |                                                                                                    |          |
|                   |                                                                                                    |          |
|                   | J<br>🙆 Done                                                                                                    |          |
|                   | 第Start 学 医 参 思 》 Sen ☑ FW ☑ Key 暨 Mic 参 Yah 经 He 参 Wel 参 LT                                                                 | 12:47 PM |

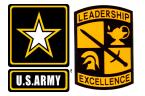

Step 8:

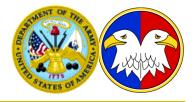

This report returns LT vacancies for the selected state by \_\_\_\_ city. Please review the glossary for column heading definitions. File is in XLS format and can be easily saved or printed. Repeat steps 7 thru 9 to run other reports.

| ile |      | dit View Insert     |               | ols Dal     |            |           | avorites | Help   |       |         | F      | -          |        |          |          |                   |      |
|-----|------|---------------------|---------------|-------------|------------|-----------|----------|--------|-------|---------|--------|------------|--------|----------|----------|-------------------|------|
|     | Back | • => -> 🙆 🙋         | 습 🗍 📿 Se      | arch 🔒      | Havor      | ites 🐨    | Media    | 3      | MP 52 | n• 🎒    | e l    | =,         |        |          |          |                   |      |
| ddi | ess  | 🕘 https://keyview.h | offman.army.r | nil/ibi_app | os/WFS     | ervlet?P0 | G_REQ1   | TYPE=F | EDIRE | CT&PG_I | Func=I | GETB       | NARY&P | PG_File= | xiwho.xh | 💌 🤗 Go            | Link |
|     | A    | 1 🔹                 | <i>f</i> ∗ ST |             |            |           |          |        |       |         |        |            |        |          |          |                   |      |
|     | Α    | В                   | С             | D           | E          | F         | G        | Н      |       | J       | K      | L          | M      | N        | 0        | P                 | Q    |
|     | ST   | СІТҮ                | ASG_UIC       |             |            | POSN      | MPC      | GRD    | GNDR  | MOS     |        |            | LANG   | STAT     | TYPE     | VCN               |      |
| 2   | AR   | ARKADELPHIA         | WRKCA2        |             |            | 0185      | 0        |        | M     | 21B     |        |            | YΥ     | 0        | 0        | 2037671           |      |
| ⊢   | ->   | BARLING             | WQZNAA        |             |            | 0010      | 0        | 2      |       | 21B     |        | 00         | YΥ     | 0        | Р        | 2087594           |      |
| ŀ   |      |                     |               | 102         |            | 0075      | 0        | 2      |       | 21B     |        | 00         | YΥ     | 0        | Р        | 2087596           |      |
| 5   |      |                     |               |             |            | 0080      | 0        | 2      |       | 21B     |        | 00         | YΥ     | 0        | Р        | 2087598           |      |
| ì   |      |                     |               |             |            | 0655      | 0        | 2      |       | 21B     |        | 00         | YΥ     | 0        | Р        | 2087592           |      |
| 1   |      |                     | WVLRA1        |             |            | 0165      | 0        | 2      |       | 91B     |        | 00         | YΥ     | 0        | Р        | 2005201           |      |
| }   |      |                     | WVLRA1        |             |            | 3645      | 0        | 2      | I     | 92A     |        | 00         | YΥ     | 0        | Р        | 2005203           |      |
| )   |      | CONWAY              | WRKCBO        |             |            | 0010      | 0        | 2      | M     | 21B     |        | 00         | YΥ     | 0        | 0        | 2035623           |      |
| 0   |      |                     |               | 202         | 01         | 0180      | 0        | 2      | M     | 21B     |        | 00         | YΥ     | 0        | 0        | 2037571           |      |
| 1   |      |                     |               |             |            | 0185      | 0        | 2      | M     | 21B     |        | 00         | YΥ     | 0        | 0        | 2037604           |      |
| 2   |      |                     |               | 204         | 01         | 0845      | 0        | 2      | M     | 21B     |        | 00         | YΥ     | 0        | 0        | 2036904           |      |
| 3   |      | EAST CAMDEN         | WVN6A2        | 103         | 01         | 1350      | 0        | 2      | I     | 74A     |        | 00         | YΥ     | 0        | Р        | 2049824           |      |
| 4   |      |                     |               |             |            | 1355      | 0        | 2      | I     | 74A     |        | 00         | YΥ     | 0        | 0        | 2036984           |      |
| 5   |      |                     | WVN6A2        | 101         | 02         | 0010      | 0        | 2      |       | 74B     |        | 00         | YΥ     | 0        | Р        | 9724776           |      |
| 6   |      | EL DORADO           | WNBWR2        | 137         | 01         | 1815      | 0        | 2      |       | 92A     |        | 00         | YΥ     | 0        | Р        | 2010564           |      |
| 7   |      | FAYETTEVILLE        | WNEAR1        | 103         | 01         | 0100      | 0        | 2      | I     | 74A     |        | 00         | YΥ     | 0        | Р        | 2112838           |      |
| 8   |      |                     |               |             |            |           | 0        | 2      |       | 74A     |        | 00         | YΥ     | 0        | 0        | 2114164           |      |
| 9   |      |                     |               |             |            | 0105      | 0        | 2      |       | 74A     |        | 00         | YΥ     | 0        | Р        | 2112840           |      |
| 0   |      |                     |               |             |            |           | 0        | 2      |       | 74A     |        | 00         | YΥ     | 0        | 0        | 2114160           |      |
| 1   |      |                     | WNEAR1        |             |            | 0010      | 0        | 2      |       | 74B     |        | 00         | YΥ     | 0        | Р        | 2113367           |      |
| 2   |      | HARRISON            | WRKCC1        |             |            | 0010      | 0        | 2      | M     | 21B     |        | 00         | YΥ     | 0        | 0        | 2036638           |      |
| 3   |      |                     |               |             |            | 0190      | 0        | 2      | M     | 21B     |        | 00         | YΥ     | 0        | 0        | 2037110           |      |
| 4   | •    | N Sheet1            |               | Mox.        | <b>6</b> 4 | hove      | 0        | 2      | K.4   | 217     |        | <b>6</b> 0 | vv     | <u> </u> | 0        | 2027404           | Þ    |
|     | -    | M (Sheet1/          |               |             |            | _         |          |        |       | 1.1     |        |            |        |          |          | l<br>Inknown Zoni |      |

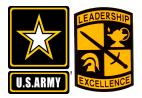

- UIC Reports
  - UIC Info Report provides current address data for the selected UIC to include telephone number.
- Vacancy Reports
  - 09R Vacs by State displays all 09R vacancies for a user selected state. Report is sorted by city, in alphabetical order.
  - LT Vacs by AOC displays all LT vacancies for a user selected AOC. Report is sorted by
  - LT Vacs by AOC by State displays all LT vacancies for a user selected AOC and state. Report is sorted by
  - LT Vacs by State displays all LT vacancies for a user selected state. Report Is sorted by city, in alphabetical order.
- All reports are displayed in excel format for easy saving or printing.

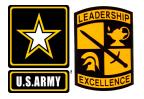

Glossary

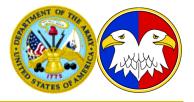

- Gender M = Male; F = Female; I = Immaterial
- Language YY = No language requirement
- Para Line Posn Paragraph, Line and Position Number. Refers to unit structure.
- Stat Status code of the vacancy. O = Open; C = Closed; H = Hold.
- UIC Unit Identification Code. Unique 6 character code assigned to every Army Reserve unit.
- VCN Vacancy Control Number. Unique number assigned to each vacancy.